# **Plik**

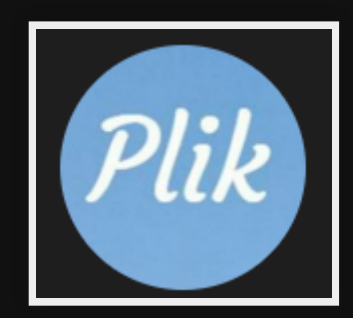

## **Use cases**

- Send large files
- Thunderbird integration

## **Pros**

- Self hosted
- Password on file
- Time/download limits
- Reliable / can keep it around for a while

# **Installing**

cd ~/src \$ wget https://github.com/root-gg/plik/releases/download/1.3.6/plik-1.3 \$ tar xzvf plik-1.3.6-linux-amd64.tar.gz \$ cd plik-1.3.6-linux-amd64/server

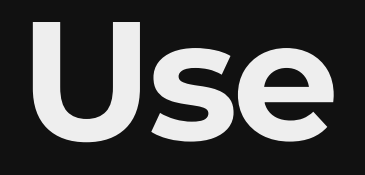

#### 1. Run

./plikd

- 2. Access [http://localhost:8080](http://localhost:8080/)
- 3. Configure port as  $8081$  = configured in plikd.cfg

There are a lot of services which use 8080 by default so I like to move them.

# **Config**

- 1. Change from 8080 to 8081
- 2. Port forward 8081
- 3. Give it a nice domain/subdomain
- 4. Configure https (let's encrypt)
- 5. Start automatically (systemd)

## **Apache setup**

Proxy web server setup (could also use Nginx)

### **Setup sub domain**

Through your DNS provider (I use dnsimple) setup a sub domain A-record

EG: plik.mlug-au.org

### **Config port 80 for your subdomain**

#### /etc/apache2/sites-enabled/000-default.conf

<VirtualHost \*:80> ServerName plik.mlug-au.org ProxyPass "/" "http://192.168.200.4:8081/" ProxyPassReverse "/" "http://plik.mlug-au.org:8081/"

 DocumentRoot /var/www </VirtualHost>

#### NOTE: ProxyPassReverse could be [http://plik.mlug](http://plik.mlug-au.org/)au.org

### Use certbot to create certificates

sudo certbot --apache

### **Check SSL Settings**

#### /etc/apache2/sites-enabled/000-default-le-ssl.conf

```
<VirtualHost *:443>
   ServerName plik.mlug-au.org
   ProxyPass "/" "http://192.168.200.4:8081/"
   ProxyPassReverse "/" "http://plik.mlug-au.org:8081/"
   DocumentRoot /var/www
  ServerAlias plik.mlug-au.org
   SSLCertificateFile /etc/letsencrypt/live/plik.mlug-au.org/fullc
   SSLCertificateKeyFile /etc/letsencrypt/live/plik.mlug-au.org/pr
</VirtualHost>
```
#### Restart apache

sudo systemctl restart apache2.service

#### **Test**

#### [https://plik.mlug-au.org](https://plik.mlug-au.org/)

# **Thunderbird Plugin**

### **Install**

https://addons.thunderbird.net/enus/thunderbird/addon/filelink-for-plik/

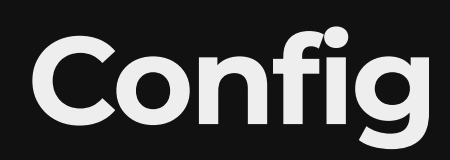

#### 1. Edit -> Preferences

- 2. Composition
- 3. Under Attachments Click 'Add Plik'
- 4. Setup

5MB'

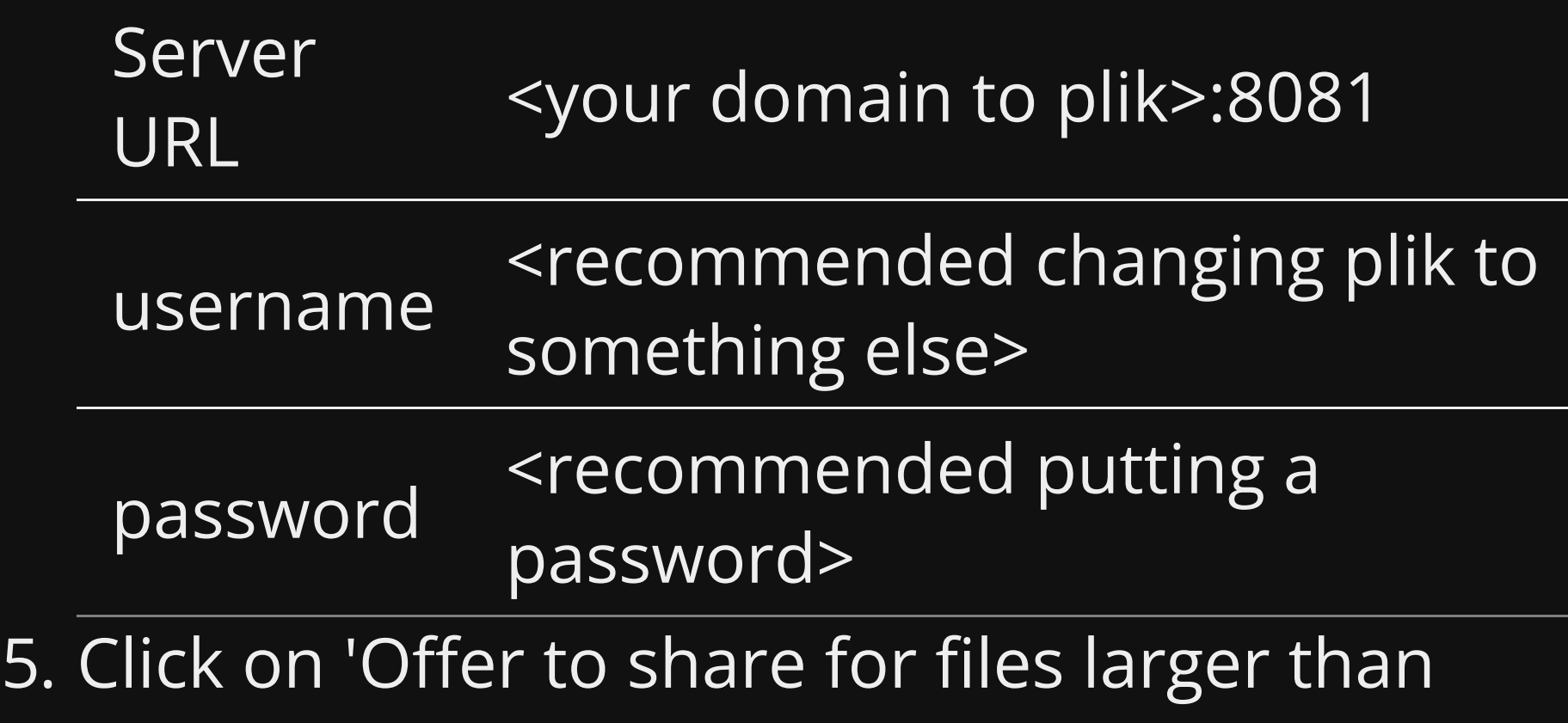

# **Creating a service**

## **Move to /opt/plik**

sudo mv plik\* /opt/plik sudo chown -R <user>:<user> /opt/plik

### **Create /usr/local/bin/<program> start.sh**

*#!/bin/*bash *# start your server* cd /opt/plik/server ./plikd &

### **Create /usr/local/bin/<program> stop.sh**

*#!/bin/*bash pkill -f plikd

#### Make executable

sudo chmod +x /usr/local/bin/<program>\*.sh

## **Create /etc/systemd/<program name>.service**

[Unit] Description=<Program Name> After=network.target After=systemd-user-sessions.service After=network-online.target

```
[Service]
User=<user>
Type=forking
ExecStart=<start script>
ExecStop=<stop script>
TimeoutSec=30
TimeoutStopSec=30
Restart=on-failure
RestartSec=30
StartLimifInterval=350
```
### Enable Service

sudo systemctl enable /etc/systemd/<program name>.service

### Start Service

sudo systemctl start /systemd/<program name>.service

## **Demo**

# **References**

GitHub - root-gg/plik: Plik is a temporary file upload system.

# **Questions**

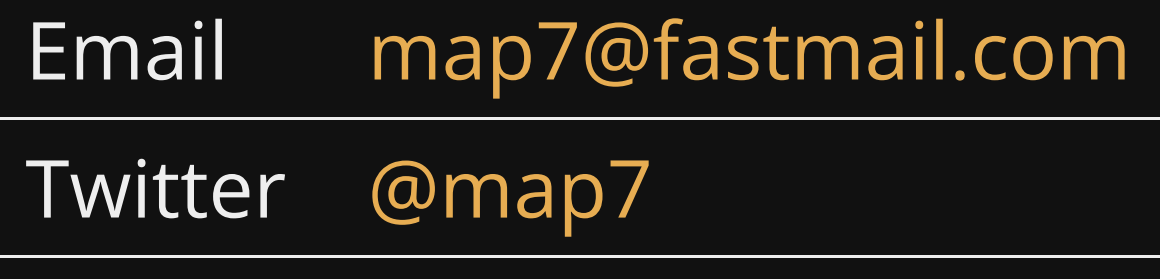

**Github** [github: map7](https://github.com/map7)